## **Custom Brownie Cakes**

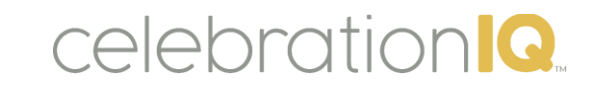

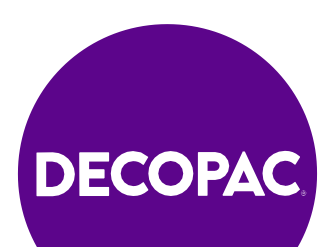

### **Brownie Cakes**

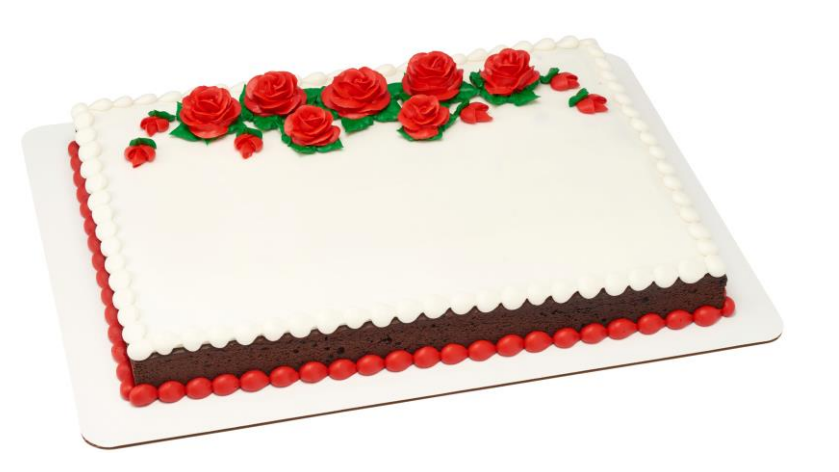

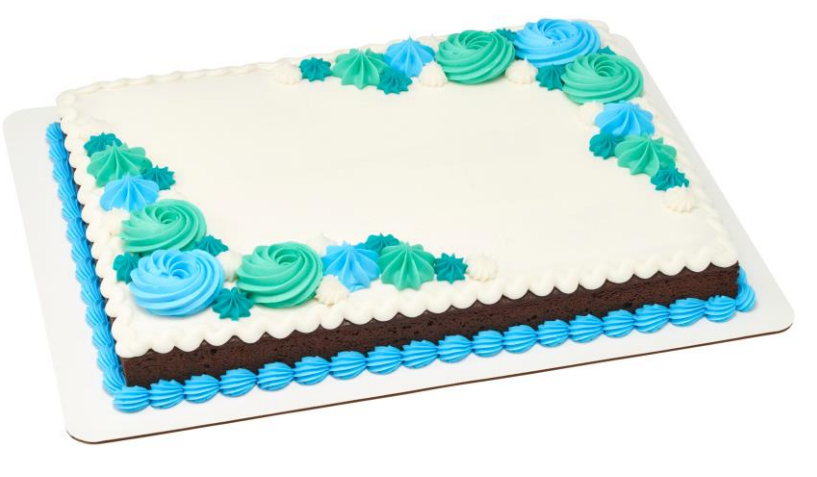

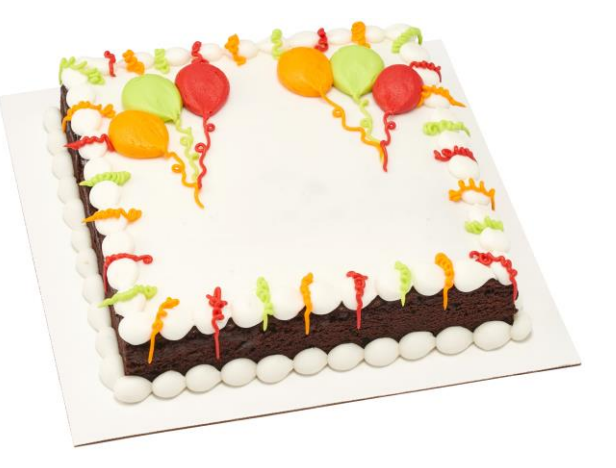

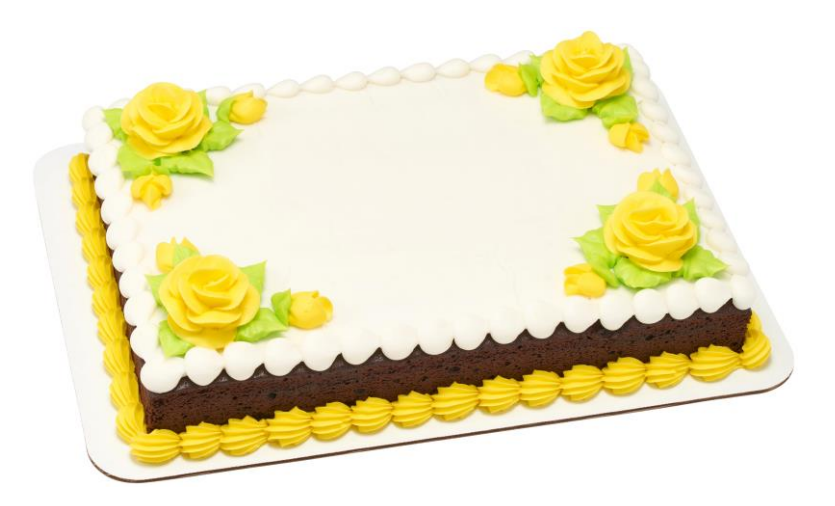

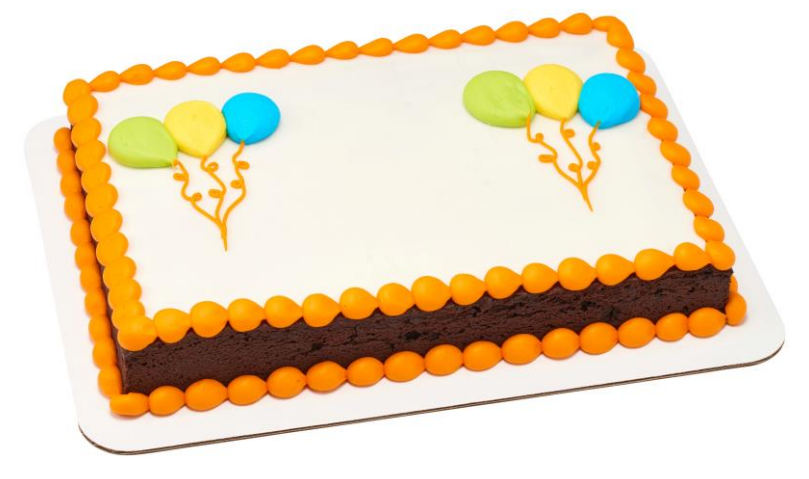

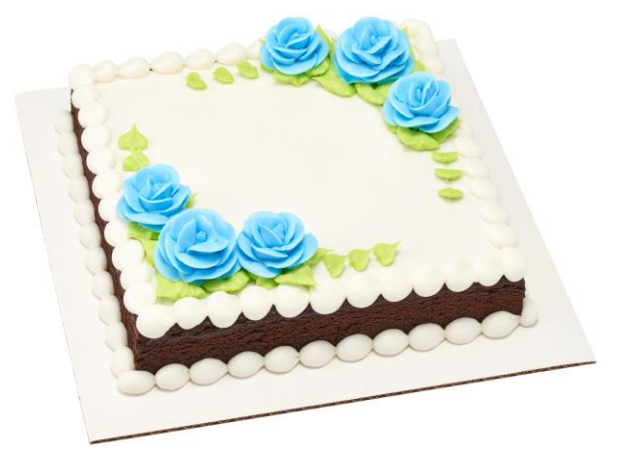

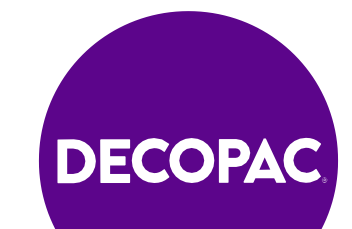

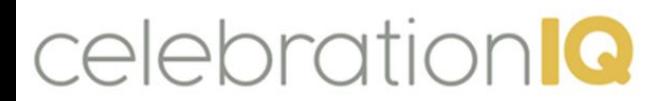

### **Customer Experience – Brownies**

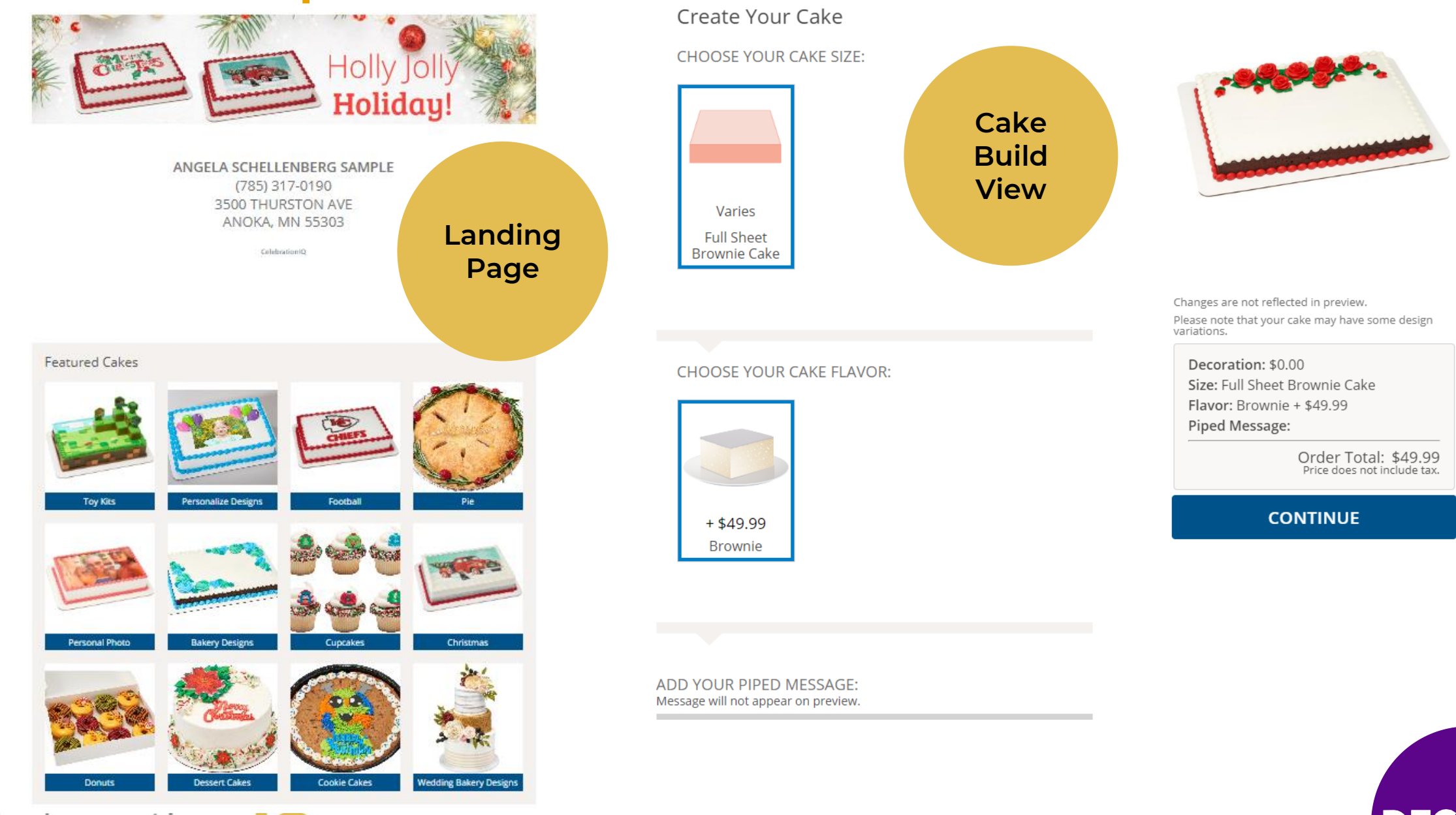

celebration<sup>1</sup>

# **DECOPAC**

### **Decorator Experience**

celebration<sup>1</sup>

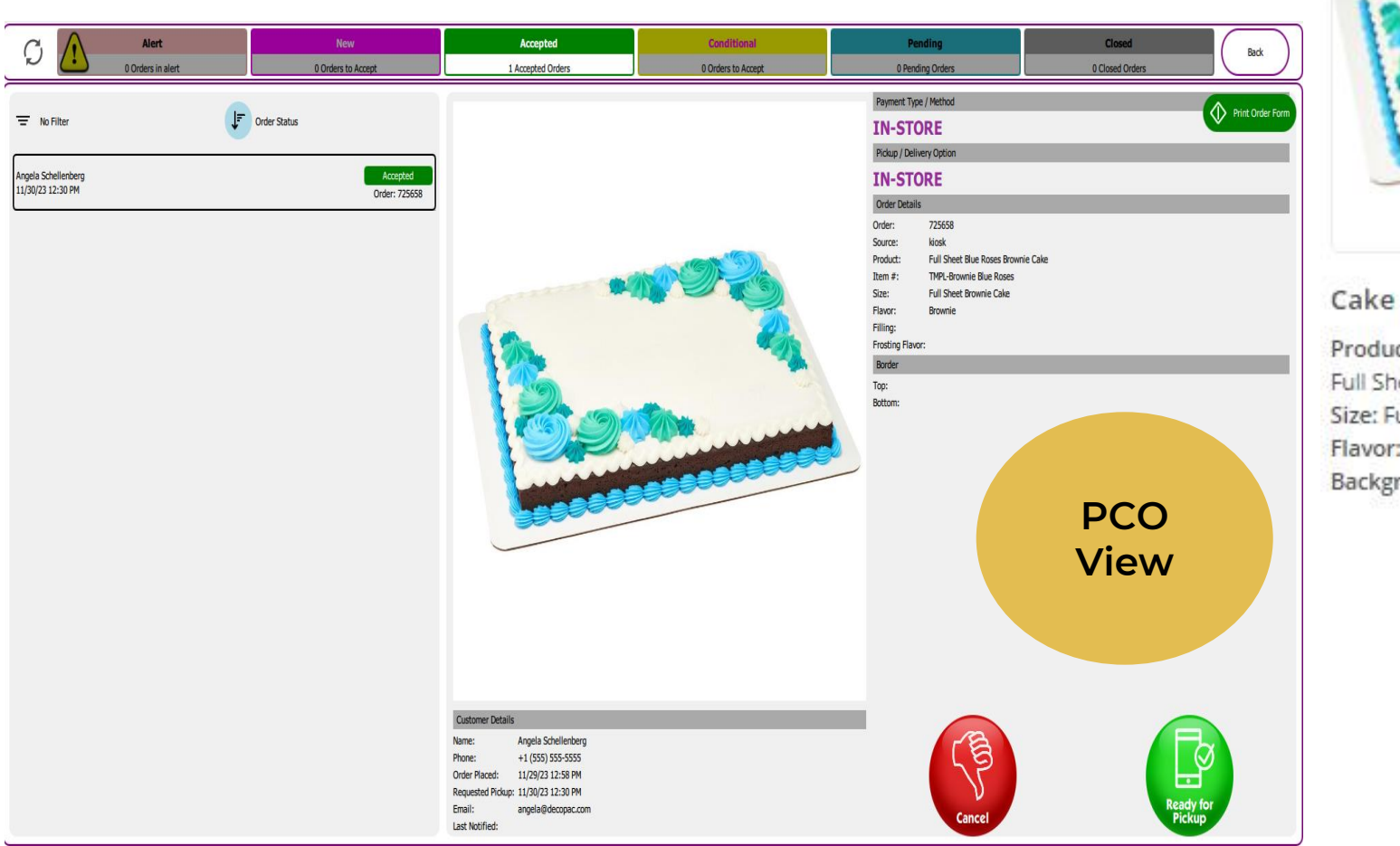

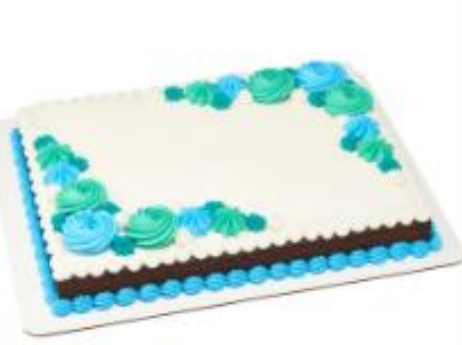

#### **Cake Details**

Product: TMPL-Brownie Blue Roses Full Sheet Blue Roses Brownie Cake Size: Full Sheet Brownie Cake Flavor: Brownie Background Type: Standard

#### **Admin View**

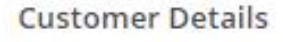

Payment: In Store Name: Angela Schellenberg Phone: +1 (555) 555-5555 Order Placed: 11/29/23 11:58 AM Requested Pickup: 11/30/23 12:30 PM Email: angela@decopac.com

Product Pickup Option: IN STORE

Order Status:

Accepted - No changes needed

Send Ready for Pickup Notification **Cancel Order** Print

**DECOPAC** 

#### **Adding Custom Designs to Individual Bakeries**

- 1. Log into Admin site
- 2. Select Custom Cake Size
- 3. Select new custom cake size.
- 4. Fill out name, description, servings, upload icon.

**2-5**

- 5. Save-custom size created.
- 6. Select Custom Cakes
- Select New
- 8. Fill in Description
- 9. Fill in Number
- 10. Select Age Group
- 11. Select categories recommend 2-3
- 12. Select cake Design
- 13. Cake Sizes(can select multiple options)
- 14. Add keywords for customers to search item
- 15. Upload Image
- 16. Select create custom cake Adding in Custom Cake Designs to individual bakeries
- 17. Add Flavors-Cakes/Flavors
- 18. Select Edit
- 19. Choose cake flavor
- 20. Select Yes-add price to flavor.
- 21. Save
- 22. Repeat steps 18-21 for fillings and frosting options.

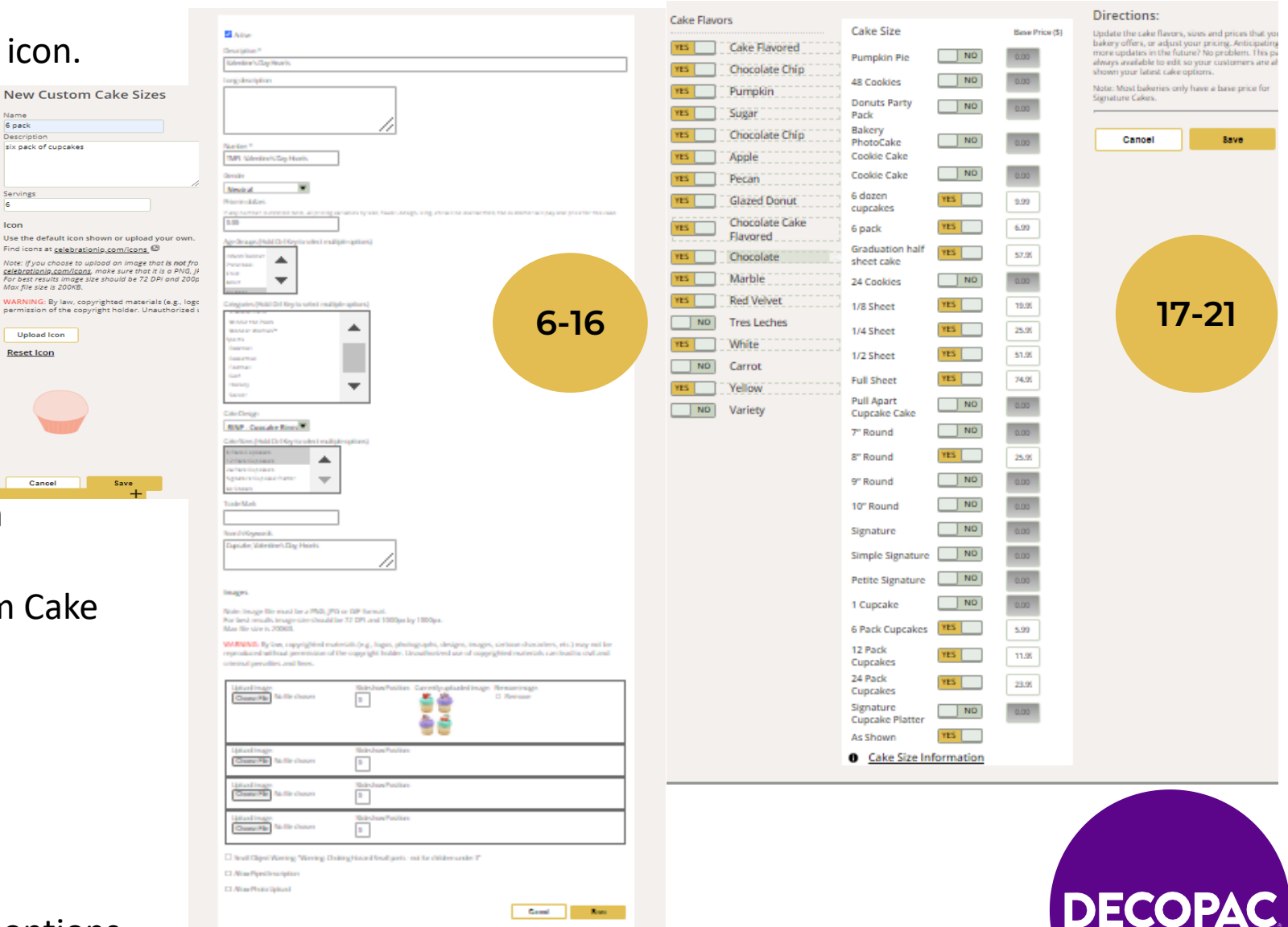

### **Adding Custom Designs to Bakeries Websites Thru Mass Updates**

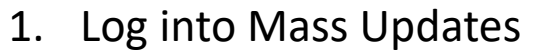

- 2. Select Custom Cakes
- 3. Create New Cake
- 4. Fill out Description
- 5. Fill out Number
- 6. Price in Dollars
- 7. Categories-recommend 2-3
- 8. Select cake design
- 9. Select cake size
- 10. Add keywords for searching
- 11. Upload image
- 12. Check mark "Push to locations after saving" along with any other additions to cake build.
- 13. Select save to create custom design.
- 14. Select Cake Flavors
- 15. Select a Cake Flavor
- 16. Checkmark on left side options you would like to include.
- 17. Checkmark "include in options" and add a price to desired cake flavor.
- 18. Save when completed adding in flavor options.
- 19. Repeat steps 16-18 for cake filling & cake frosting options.

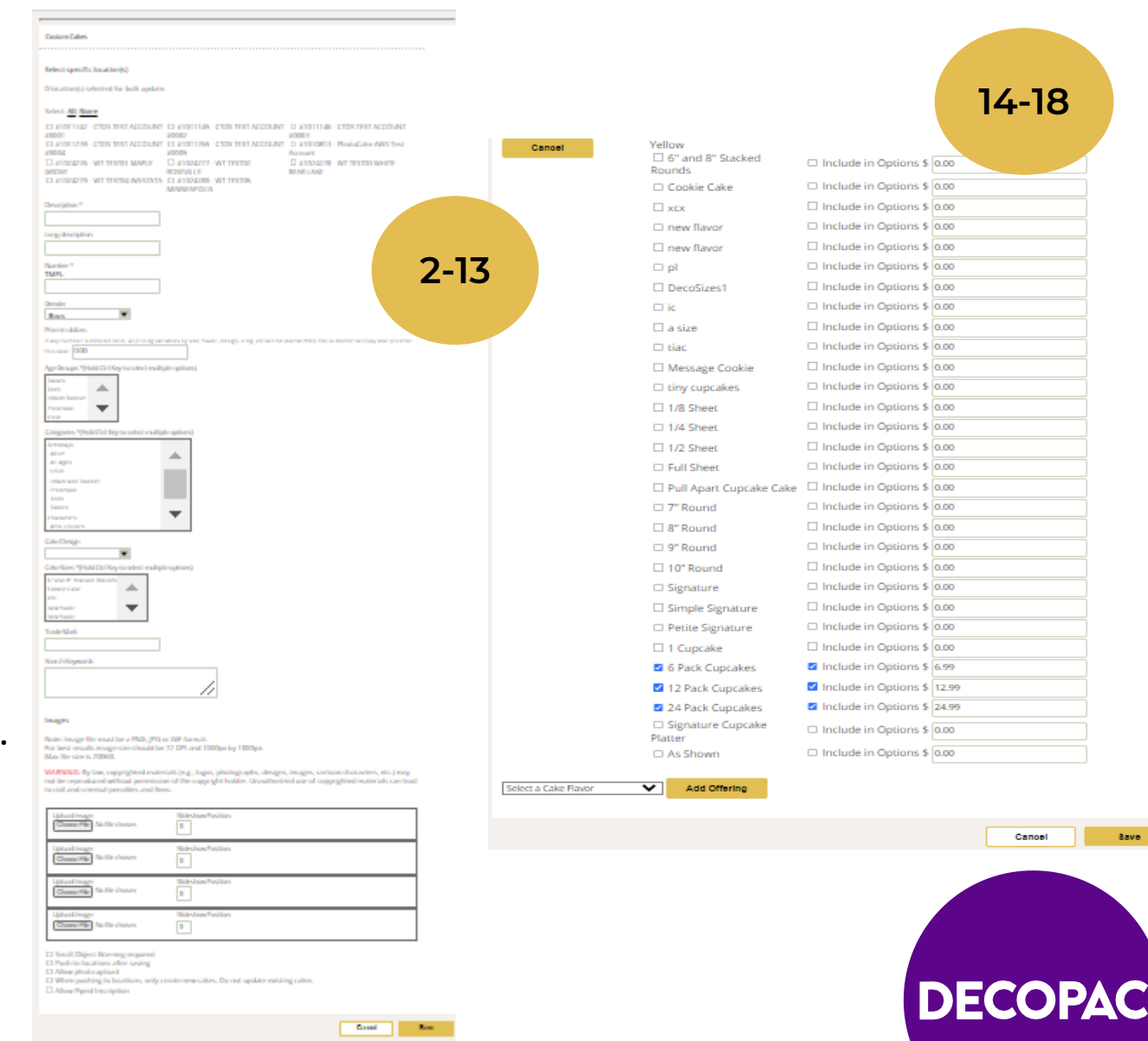